# AFS-USA Volunteers & Facebook Workplace May 2020

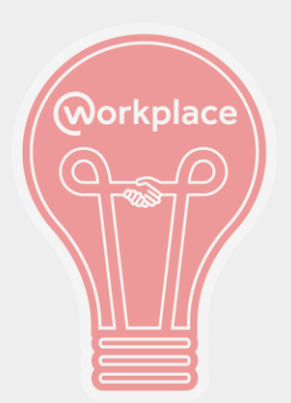

# Workplace Webinar May 2020

- Why Workplace?
- How do we use Workplace?
- How should we use Workplace?
- How do we access Workplace?
- Resources
- **Questions**

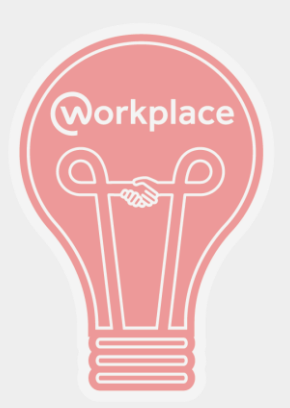

#### What is Facebook Workplace?

- Workplace is a dedicated and secure space for groups to **connect**, **communicate** and **collaborate**.
- Like your Facebook News Feed… but just about AFS!
- It is not regular Facebook. It does not link up with your current Facebook account, but it does liaise with Global Link.
- 90% of Workplace's features mirror those of regular Facebook.

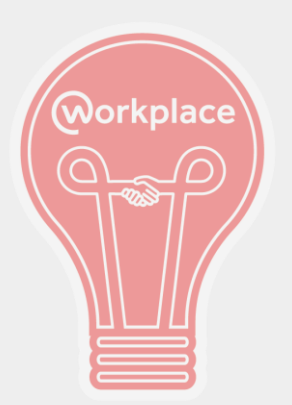

# Why is AFS-USA Using Workplace?

- A space for volunteers to connect with other volunteers
	- Share best practices
	- Learn from each other
	- Share resources
	- Build a sense of community as a region and as a volunteer network
- A space for USA staff to connect with volunteers
	- Highlight new/relevant resources, scholarships
	- Promote volunteer opportunities, webinars, events
	- Highlight outstanding teams, volunteers

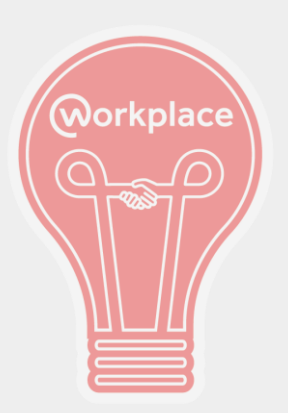

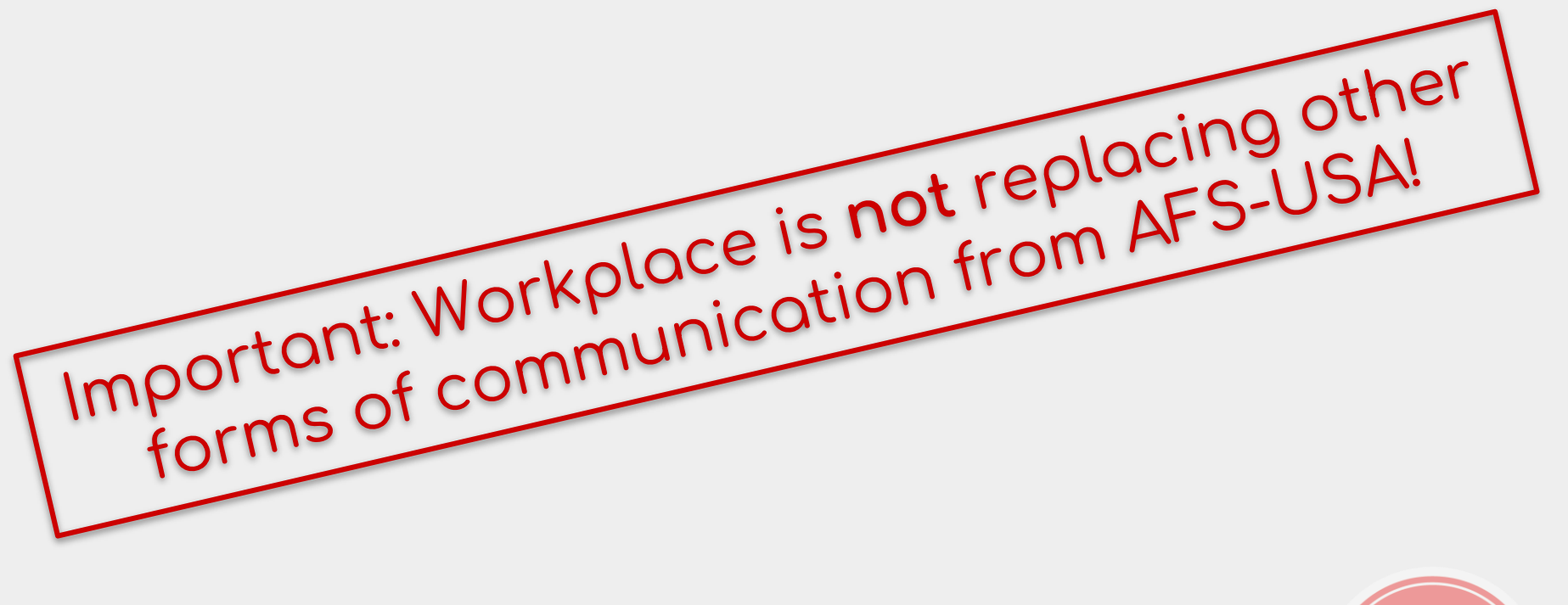

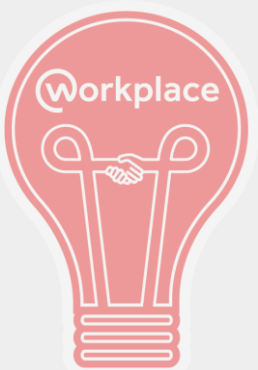

- Email
- MyAFS
- **MyAFS News**

… aren't going anywhere!

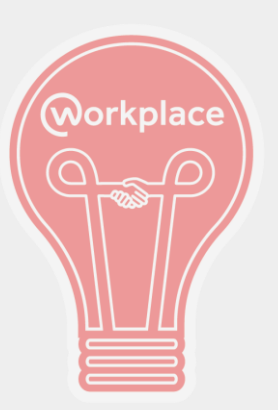

# Similarities to Facebook

- News Feed
- **Groups**
- Chat
- Photo Sharing
- Profile Page
- Interface
- Mobile friendly (Workplace has its own app!)

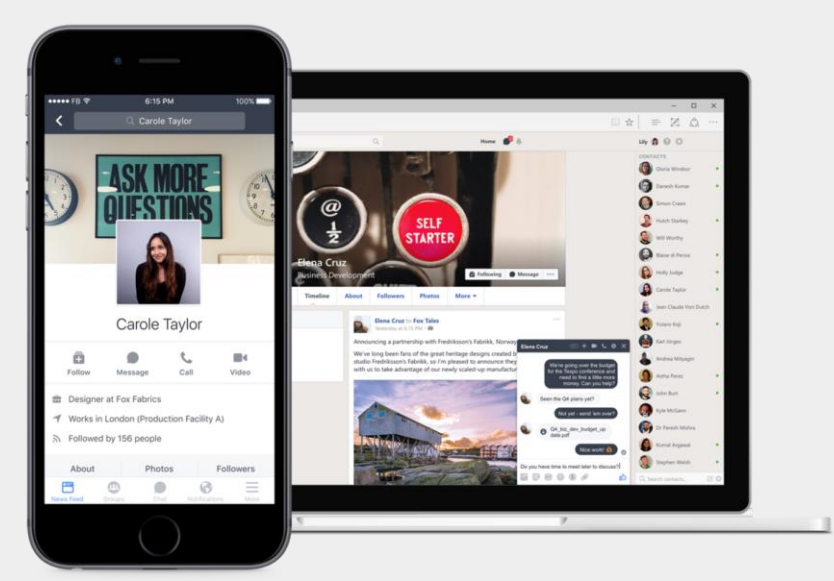

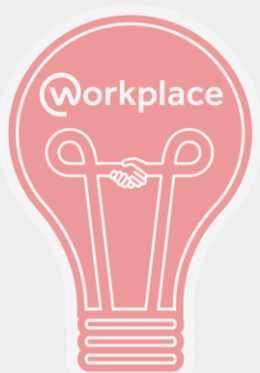

# Why Don't We Just Keep Using Facebook?

- Easier to organize volunteers/staff by region and role
- There is no way to restrict Facebook groups to only active volunteers
- Volunteers who are not on Facebook can still interact with others without creating a Facebook account

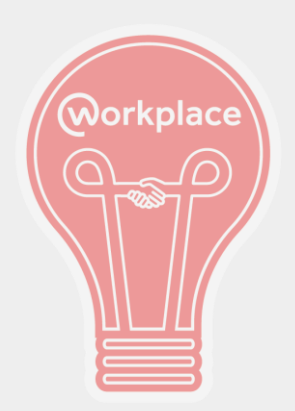

# How to Access Workplace

- 1. Click the **Join Today** button in the Workplace invitation email
- 2. Go to **afsip.workplace.com** and log in
	- a. The email address you use for AFS
	- b. Your AFS password (whichever password you use to access Global Link and MyAFS)

**HEALTH MONITOR** 

**MY AFS** 

- 3. Click on the top right corner of Global Link
- 4. Click on the sidebar in MyAFS

**DIRECTORY** 

**HOME** 

**GLOBAL LINK** 

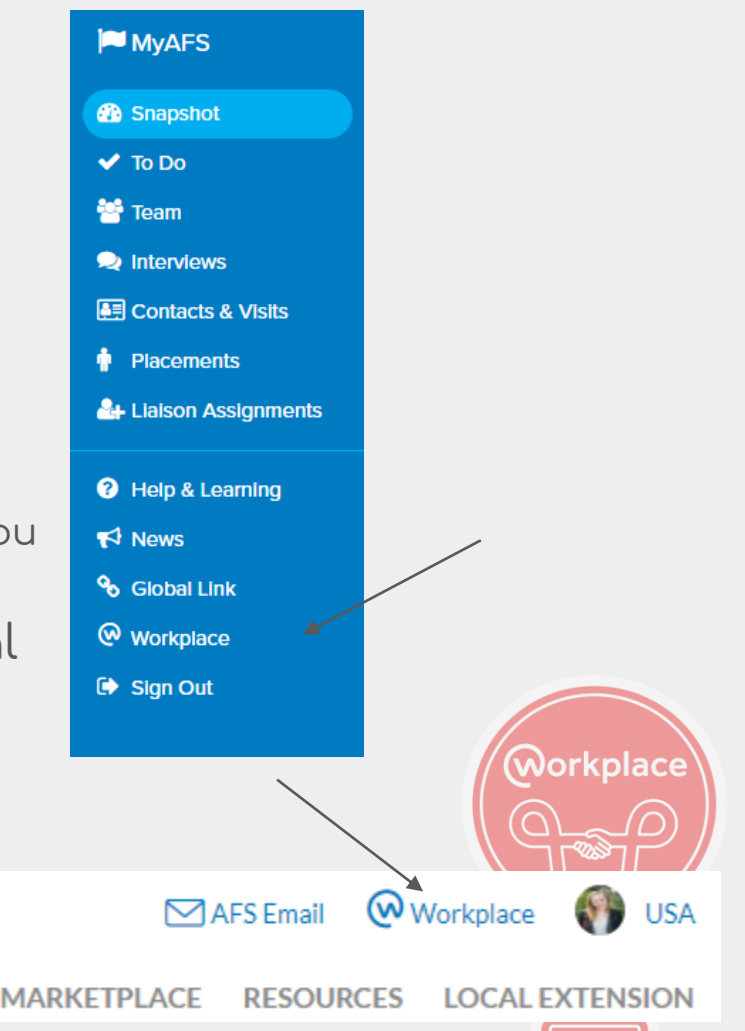

#### **Workplace by facebook**

AFS Intercultural Programs is on Workplace

Your company has enabled single sign-on.

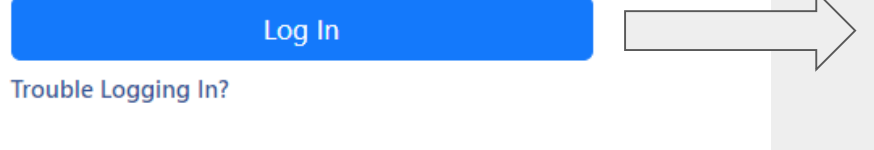

Unlimited tools for you and your team to work together, wherever you are.

Username Password Sign in I forgot my password. Copyright AFS Intercultural Programs Inc. 2020 **Privacy Policy** 

Sign in here with your AFS Global user account.

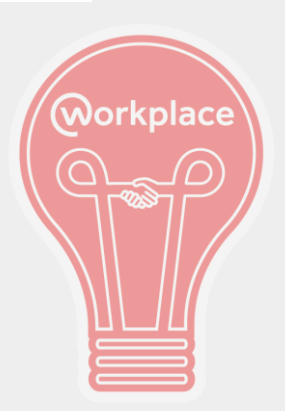

### How To Upload a Photo

 $(2)$ 

 $\odot$ 

D.

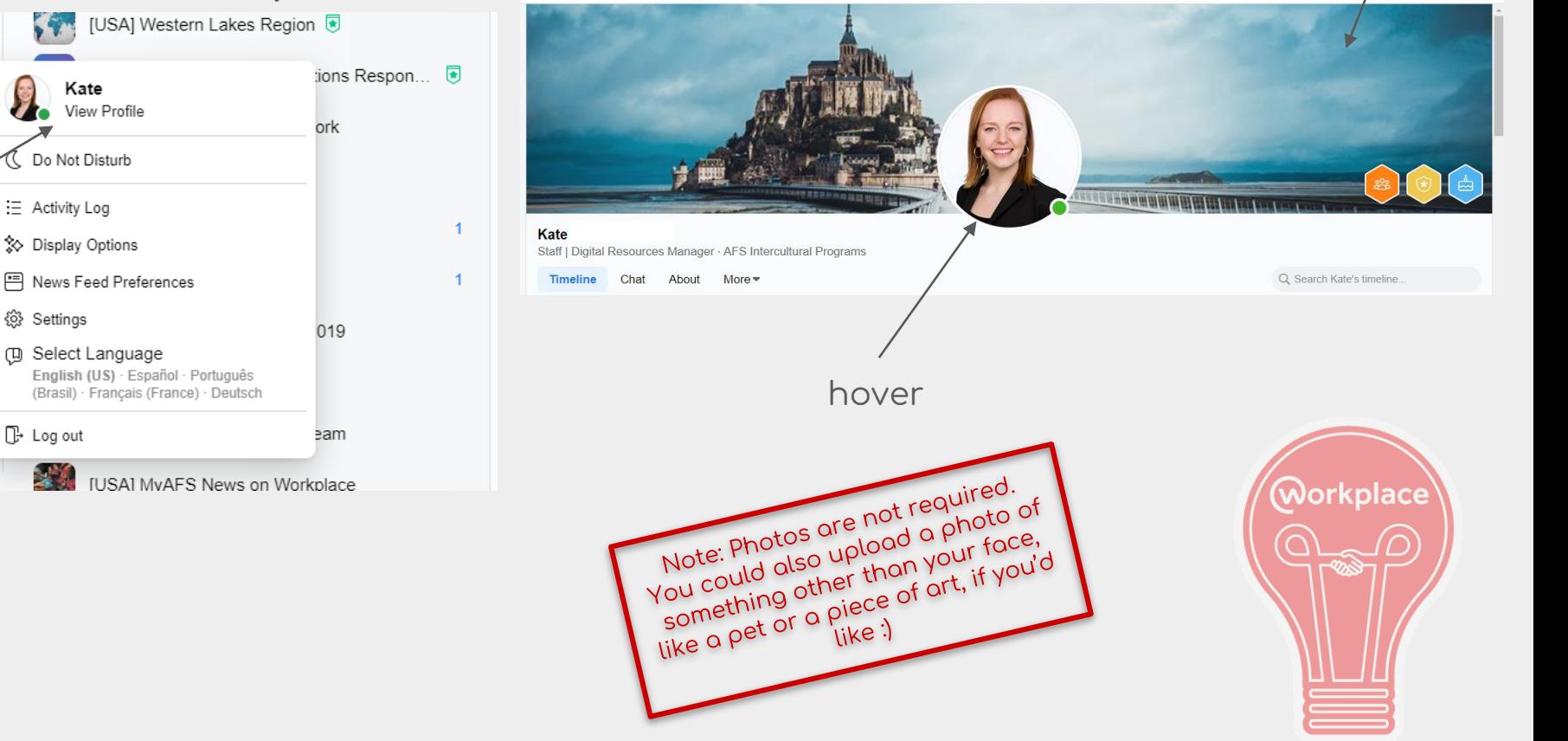

hover

# Groups

- Regional groups
- Area Team groups
- Role-based groups
	- Volunteer Coordinators
- Event group
	- Summit- Minneapolis 2019
- Open groups
	- MyAFS News

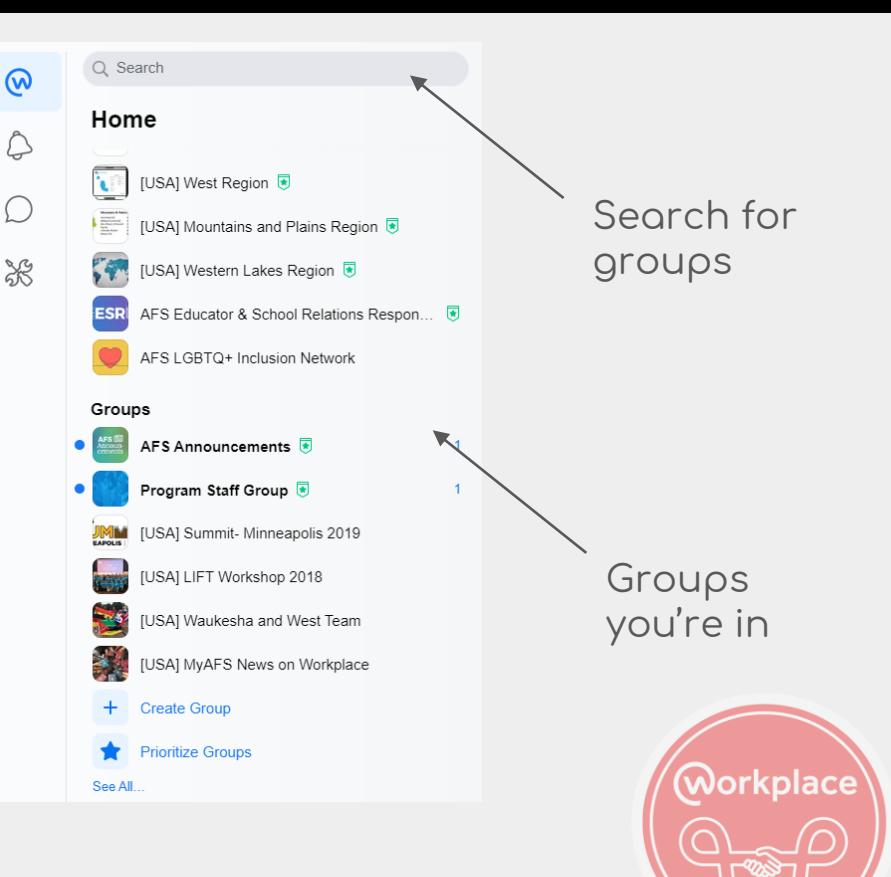

#### Groups & Sidebar

Popular posts within your groups

Groups you may want to join (not all are open)

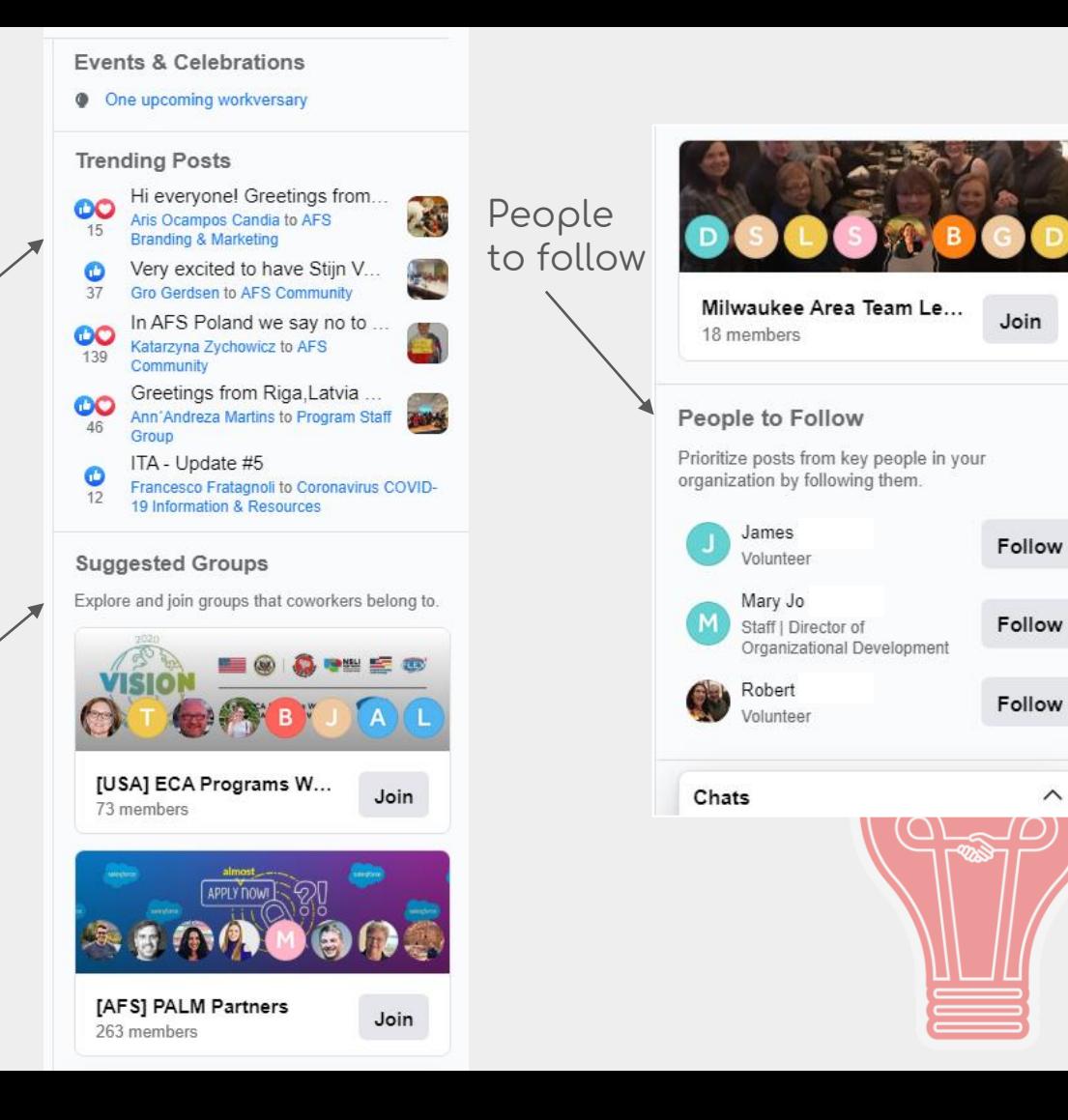

 $\wedge$ 

# Posting in Groups

- Text
- Photos, photo albums
- Polls
- Videos
- Tagging other people
- GIFs

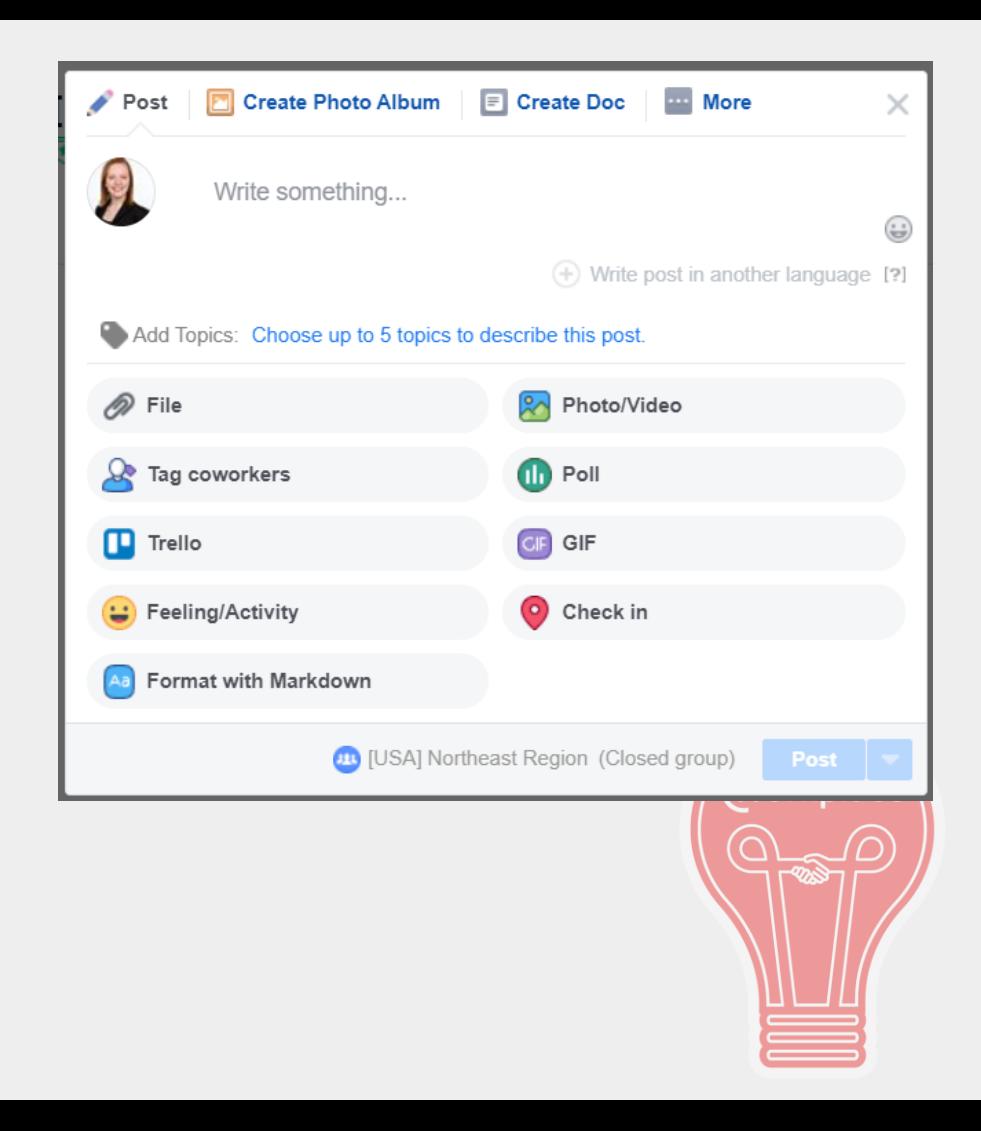

# Who's in the Group?

#### About

#### **Description**

A collaborative space for Eastern Lakes region volunteers and staff to share ideas, celebrate success, work, plan and ha... See More

Members (395)

en a

Q Find and add members

**CONTRACTOR** 

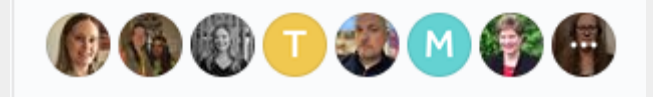

1000000

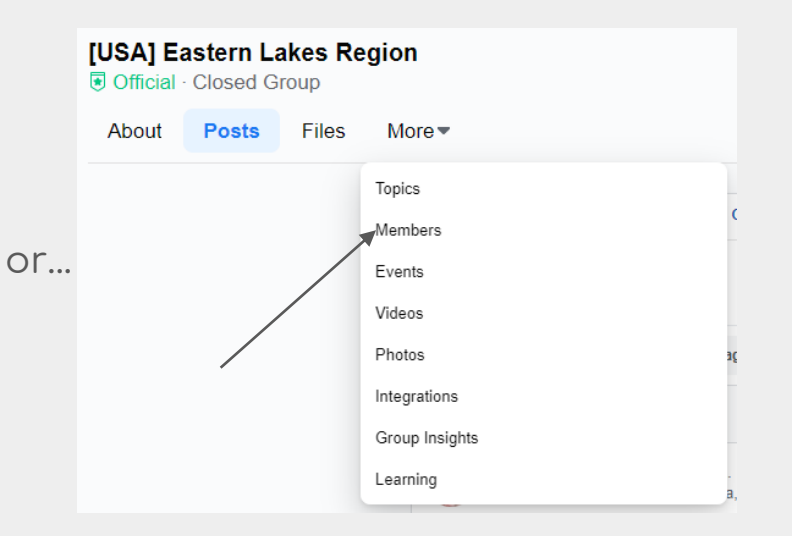

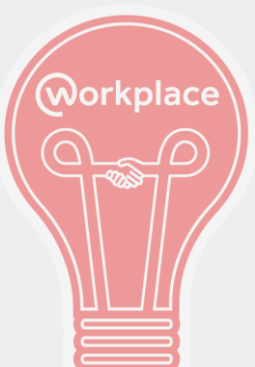

# Best Practices: Email vs. Workplace

Keep Using Email For…

- Specific student support issues
- Concerns about students, host families, or volunteers
- **Travel Waivers**
- **Placements**
- Anything that requires a specific response

Think About Using Workplace For...

- Sharing resources
- Asking general questions to other volunteers (orientation activities, field trips, etc)
- Promoting AFS events in your area
- Sharing photos
- Promoting local scholarships

#### Best Practices: Online Behavior

- 1. Be kind and courteous
- 2. Present feedback in a constructive way
- 3. No hate speech or bullying
- 4. No promotions or spam
- 5. Respect everyone's privacy

Anything else we should add?

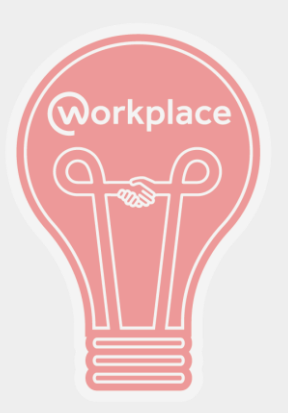

### Notifications

1. Once logged into Workplace, click the small circle with your picture (or initials) in the bottom left of the screen. Then, click on "Settings."

2. Select "Notifications" from the panel on the left.

3. Under "Email," choose the level of frequency of email notifications. You can also select which types of notifications you would like to receive.

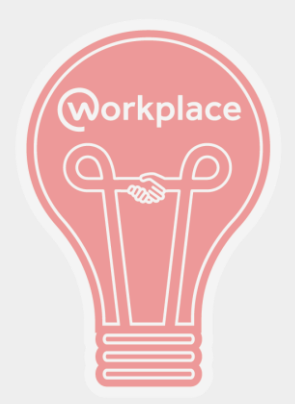

# Get to Workplace

- afsip.workplace.com
- Workplace mobile app
- Save the website as a shortcut on your computerد ا

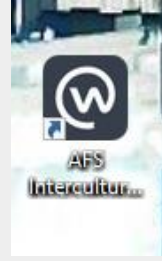

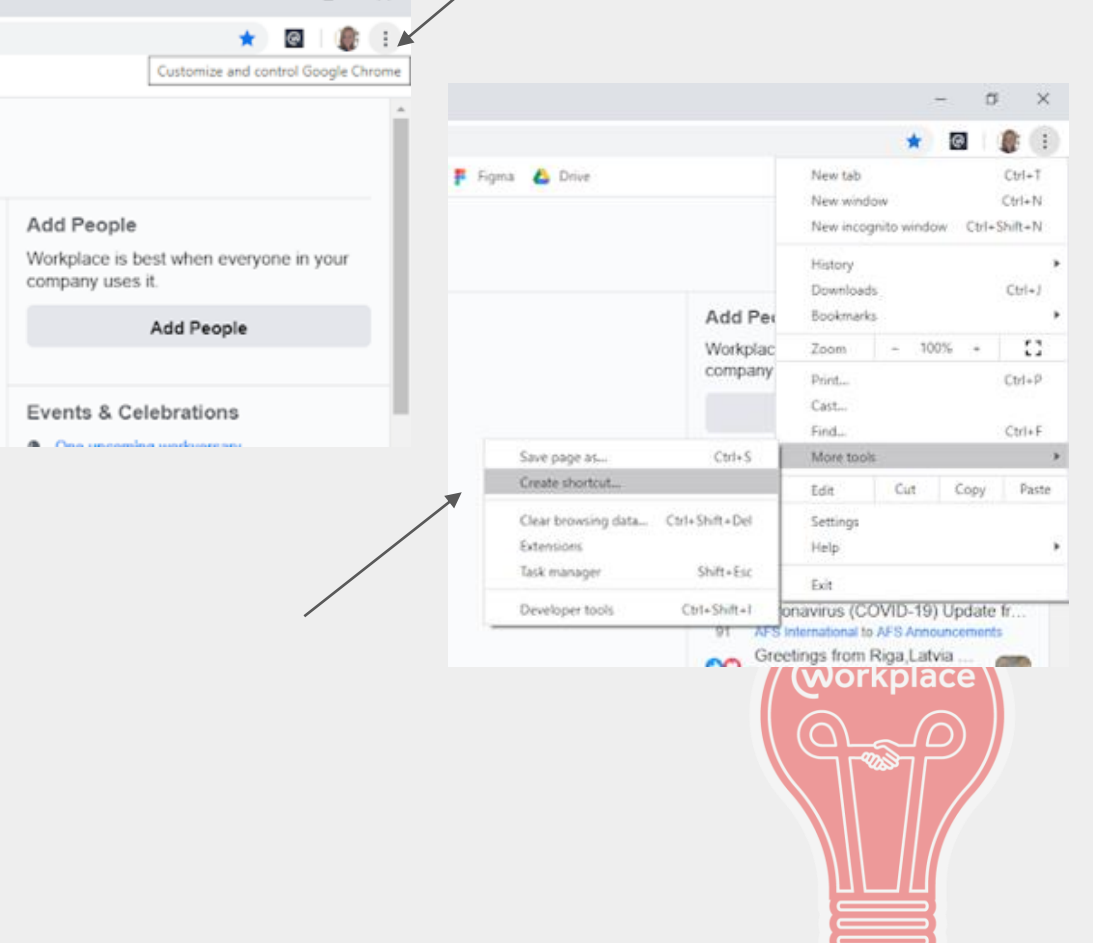

#### Learn More

- Help & Learning
- Reach out to your Volunteer Support Specialist
- AskAFS@afsusa.org

# Any questions?

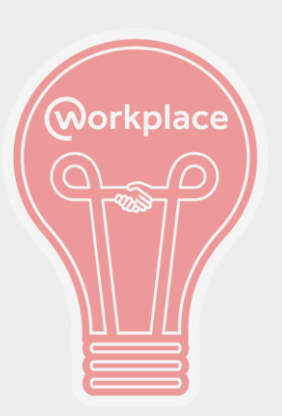